SISTEM ANALISIS DAN MONITORING ENERGI LISTRIK PADA RUMAH MENGGUNAKAN ALGORITMA PROPHET BERBASIS IOT

**Nurus Laily Aprilia**

**Manual Book**

## Daftar Isi

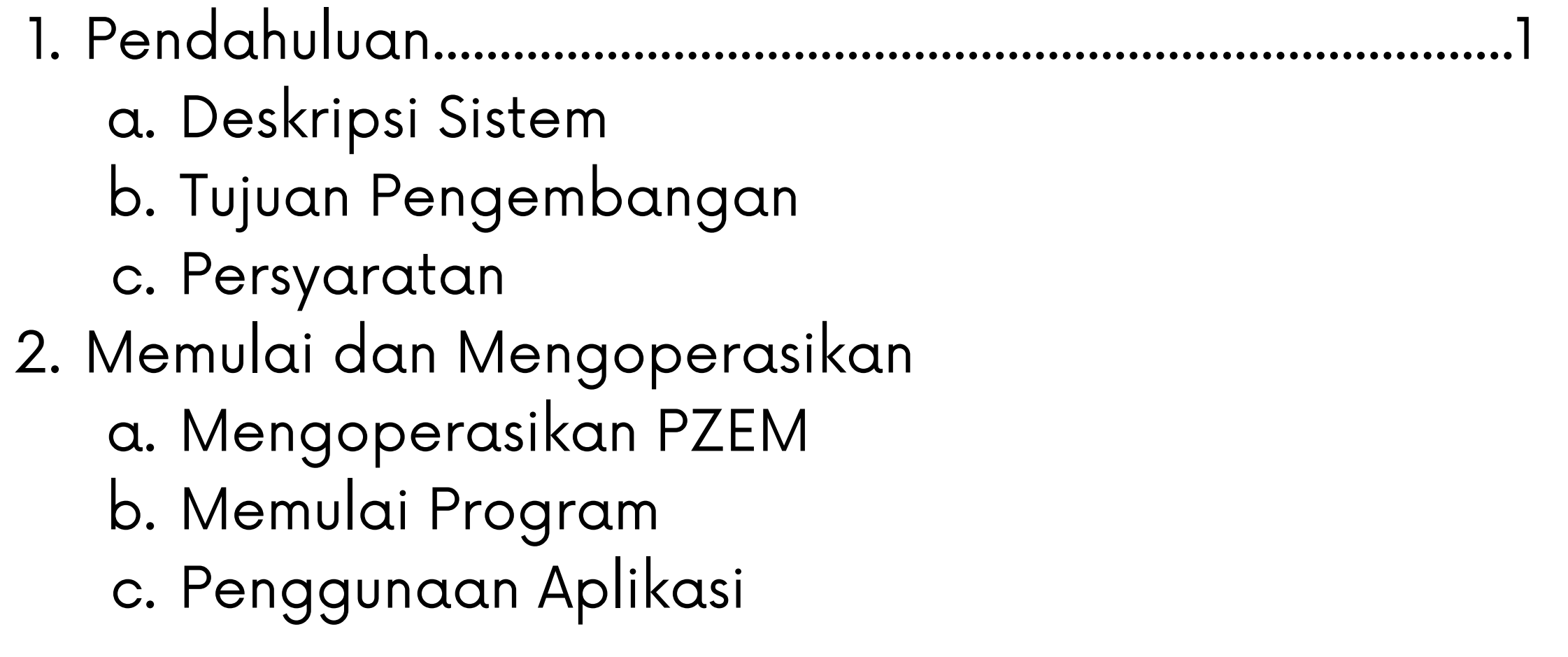

## Pendahuluan

a. Deskripsi Sistem Sistem Analisis Dan Monitoring Energi Listrik Pada Rumah Menggunakan Algoritma Prophet Berbasis IoT merupakan sistem monitoring daya energi dan daya tersebut di analisis dengan menggunakan Algoritma Prophet. Selain energi kita juga dapat melihat data lainnya pada Alat Monitoring PZEM seperti voltage, current, power, frequency serta power factor(pf). Dan pada sistem ini sudah dilengkapi dengan data historis.

- b. Tujuan Pengembangan
	- Mengembangkan sistem untuk menganalisa dan 1. memonitoring penggunaan energi listrik pada rumah berbasis IoT
	- Menguji kelayakan Algoritma Prophet untuk sistem 2. analisa penggunaan energi listrik pada rumah berbasis IoT
- c. Persyaratan
	- Menyiapkan Alat Monitoring PZEM yang sudah dibuat 1. oleh peneliti.
	- Menyiapkan Laptop atau Komputer dengan sistem 2. operasi Windows.
	- Menyiapkan Web Browser yang dapat mengakses 3.Sistem Analisis Dan Monitoring Energi Listrik Pada Rumah Menggunakan Algoritma Prophet

## Menjalankan dan Mengoperasikan

- Membuka kode program yang berisi MQTT 1.
- Menjalankan dengan cara "python mqttSub.py" 2.

- Membuka Web Browser 1.
- Menjalankan Link yang sudah dihosting 2. "https://analyst-prophet-and-monitoringpzem.vercel.app/admin/analytic"
- 2.Menjalankan Xampp
- Membuka kode program berisi sistem analisis dan 3. monitoring pzem
- Menjalankan pada terminal dengan "npm start" 4.

Membuka Web Browser. 1.

a. Mengoperasikan PZEM

b. Menjalankan Server

c. Menjalankan MQTT

Untuk menambahkan data ke dalam database, kita perlu menjalankan mqtt. Dengan cara sebagai berikut:

d. Menjalankan Website Sistem Analisis Dan Monitoring Energi Listrik Pada Rumah Menggunakan Algoritma Prophet

Local:

Online:

d. Mengakses Website

1.Melihat Sidebar yang terdapat Dashboard dan Analytic.

2. Untuk melakukan update data pada analisis prophet dengan menekan button "update data" yang terletak pada tampilan Analytic.

Dashboard berisi tampilan dari monitoring PZEM secara realtime berupa linechart dan tabel sedangkan Analytic berisi tampilan hasil analisis dari Algoritma Prophet dan Akurasi MAPE.

## Menjalankan dan Mengoperasikan